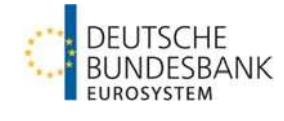

# Informationsblatt für das ExtraNet-Postfach "Einreichen von Prüfungsberichten" im Fachverfahren "Einreichung **Wirtschaftsprüfer (EWP)"**

**Version: 1.0 Stand: 01.05.2024** 

## **Inhaltsverzeichnis**

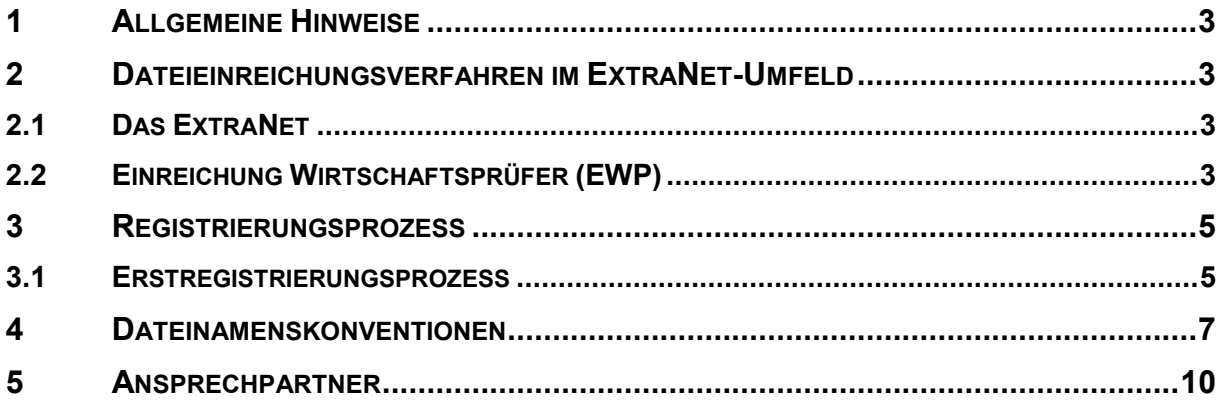

## **1 Allgemeine Hinweise**

Um die elektronische Einreichung von Prüfungsberichten dauerhaft zu etablieren, hat die Deutsche Bundesbank in ihrem ExtraNet ein Fachverfahren für die sichere elektronische Einreichung dieser Unterlagen eingerichtet.

In diesem Dokument werden das technische Umfeld erläutert, die über das Fachverfahren bei der Bundesbank zu erfüllenden Einreichungspflichten aufgeführt und die hierfür notwendigen Dateinamenskonventionen dargestellt.

## **2 Dateieinreichungsverfahren im ExtraNet-Umfeld**

### **2.1 Das ExtraNet**

Das ExtraNet ist die e-Business Plattform der Deutschen Bundesbank. Verschiedene Fachbereiche der Deutschen Bundesbank bieten ihren Kunden die Möglichkeit, bestimmte Geschäftsprozesse über ExtraNet abzuwickeln. Dazu gehört insbesondere die Möglichkeit einen Filetransfer zum sicheren Einliefern ("Upload") durchzuführen. Die Anzahl der nutzbaren Fachverfahren bzw. Services wird ständig erweitert. Weitere allgemeine Informationen zum ExtraNet entnehmen Sie gerne der Website der Deutschen Bundesbank. Perspektivisch wird das ExtraNet durch das Projekt NExt abgelöst. Hier sollen alle Dienste und Funktionen, die zum Funktionsumfang gehören, den Nutzern in einem modernen und intuitiv bedienbaren Portal zur Verfügung stehen.

## **2.2 Einreichung Wirtschaftsprüfer (EWP)**

Die Einreichung von Prüfungsberichten ist zukünftig über das ExtraNet möglich. Dafür hat die Deutsche Bundesbank ein Fachverfahren eingerichtet, welches sich speziell an Wirtschaftsprüfer richtet.

## **"Einreichung Wirtschaftsprüfer (EWP)"**

In diesem Fachverfahren haben wir ein Postfach erstellt, welches dazu dient, Dokumente einzuliefern und per Filetransfer sicher der Deutschen Bundesbank zur Verfügung zu stellen.

**"Einreichen von Prüfungsberichten"** 

Sie finden den Upload-Bereich über die Homepage der Deutschen Bundesbank über den

Pfad Service / ExtraNet / Filetransfer oder direkt unter der URL: https://extranet.bundesbank.de/FT/

In dieses Postfach sind aktuell folgende Dokumente zur Erfüllung der aufsichtlichen Anforderungen einzustellen:

● Prüfungsberichte nach § 76 WplG

Grundsätzlich sind Unterlagen für die elektronische Einreichung zwingend als PDF-Dokumente (PDF/A mit dem Konformitäts-Level A oder U) einzureichen. Bei den eingereichten Dokumenten muss es sich um elektronische Fassungen der vom Abschlussprüfer unterzeichneten und gesiegelten Originale handeln. Sie dürfen keine Disclaimer oder ähnliche Hinweise enthalten, die die Verlässlichkeit der elektronischen Fassung in irgendeiner Weise einschränken.

Achten Sie bitte beim Erstellen der Dateien darauf, dass diese:

- kopierbar und nicht passwortgeschützt sind
- Inhalte gesucht, markiert, gedruckt, kopiert und kommentiert werden können.

Grundsätzlich besteht die Möglichkeit, große Dateien zu komprimieren und die Einreichung optional als ZIP-Containerdatei vorzunehmen. Dabei müssen sowohl ZIP-Dateien als auch darin enthaltene Dateien die in Abschnitt 3 beschriebenen Vorgaben an die Dateinamen erfüllen.

## **3 Registrierungsprozess**

## **3.1 Erstregistrierungsprozess**

### **Start des Registrierungsprozesses:**

Sie können den Prozess direkt über folgende URL starten:

### Deutsche Bundesbank Benutzer- und Stammdatenverwaltung

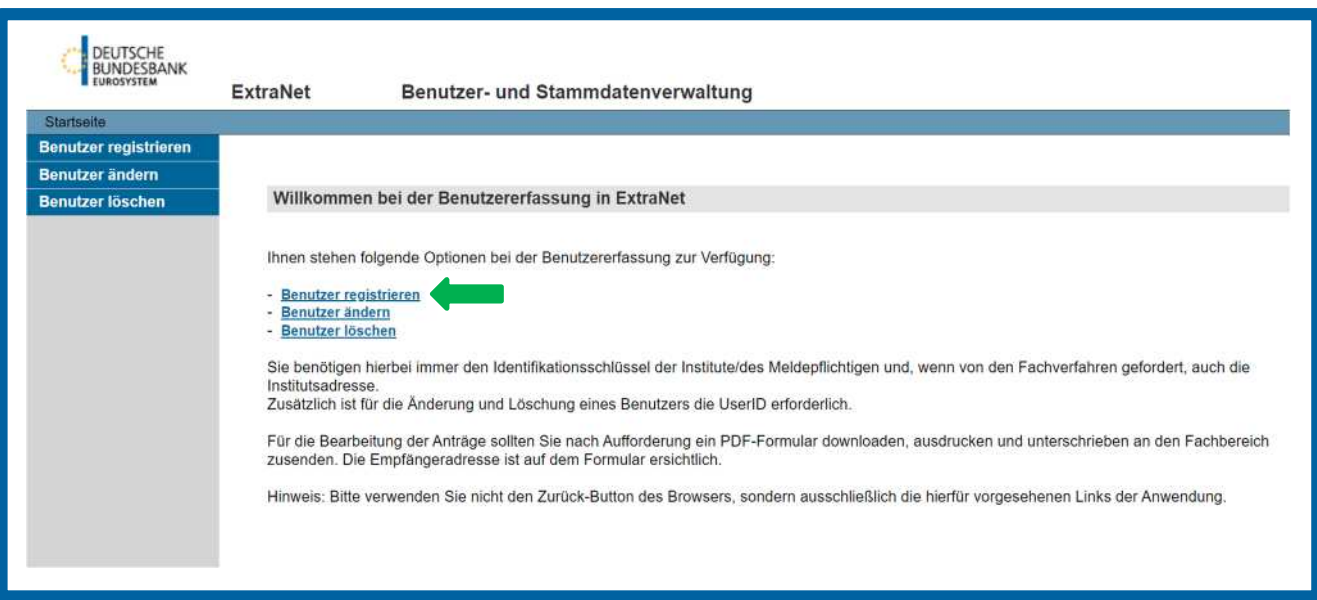

#### **Das Fachverfahren:**

Das neu eingerichtete Postfach ist im gleichen Fachverfahren, Einreichung Wirtschaftsprüfer angesiedelt:

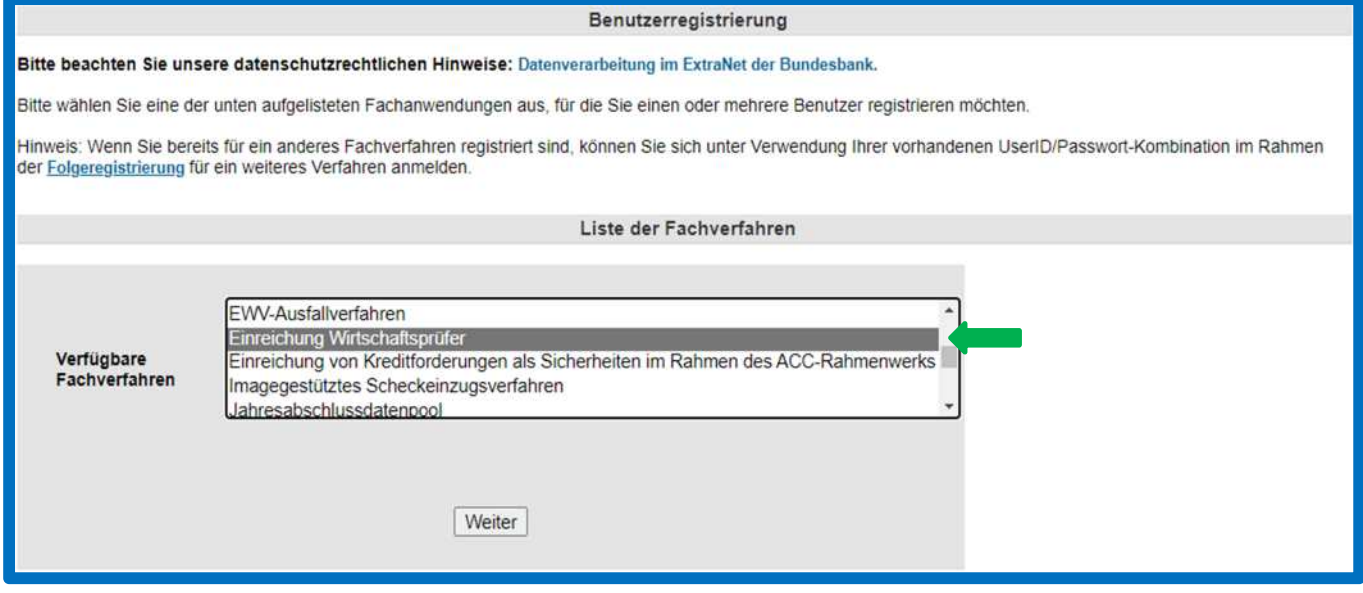

#### **Die Identifikation und Nutzerinformationen:**

Im nächsten Schritt identifizieren Sie sich bitte mit der Registernummer Ihres Unternehmens bei der Wirtschaftsprüferkammer (www.wpk.de). Für die Einreichung wählen Sie "Einreichen von Prüfungsberichten" aus. Darüber hinaus besteht die Möglichkeit, einen User-Manager zu registrieren, der eine Sicht auf die für die jeweiligen Fachverfahren eingerichteten Benutzerinnen und Benutzer des Unternehmens hat.

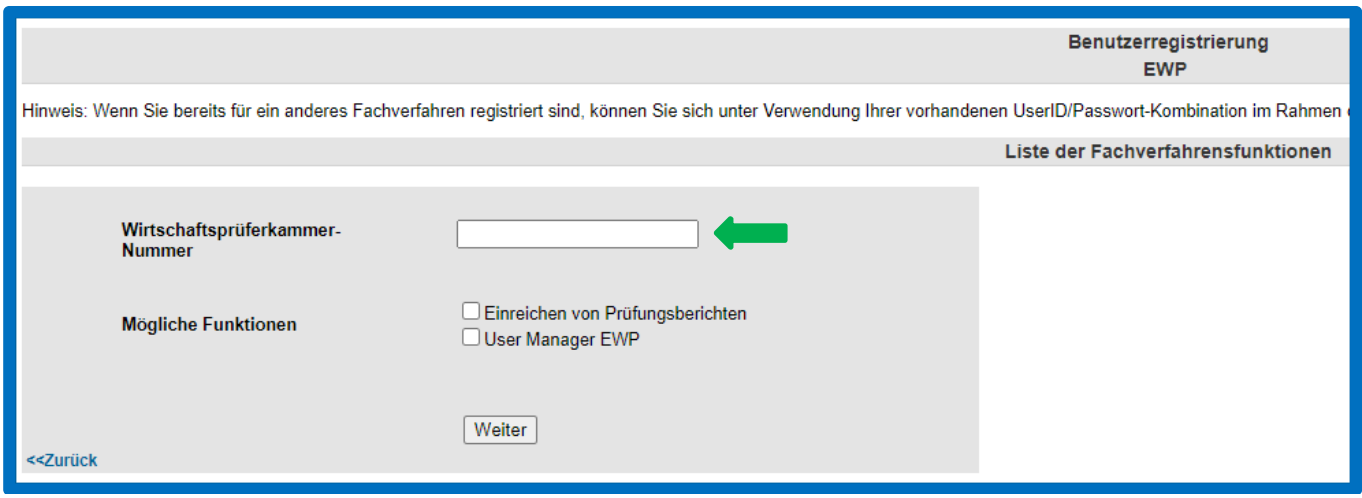

#### **Abschluss des Registrierungsprozesses:**

Vervollständigen Sie den Anmeldeprozess durch den Versand des unterschriebenen PDF-

Formulars an die angegebenen E-Mail-Adresse.

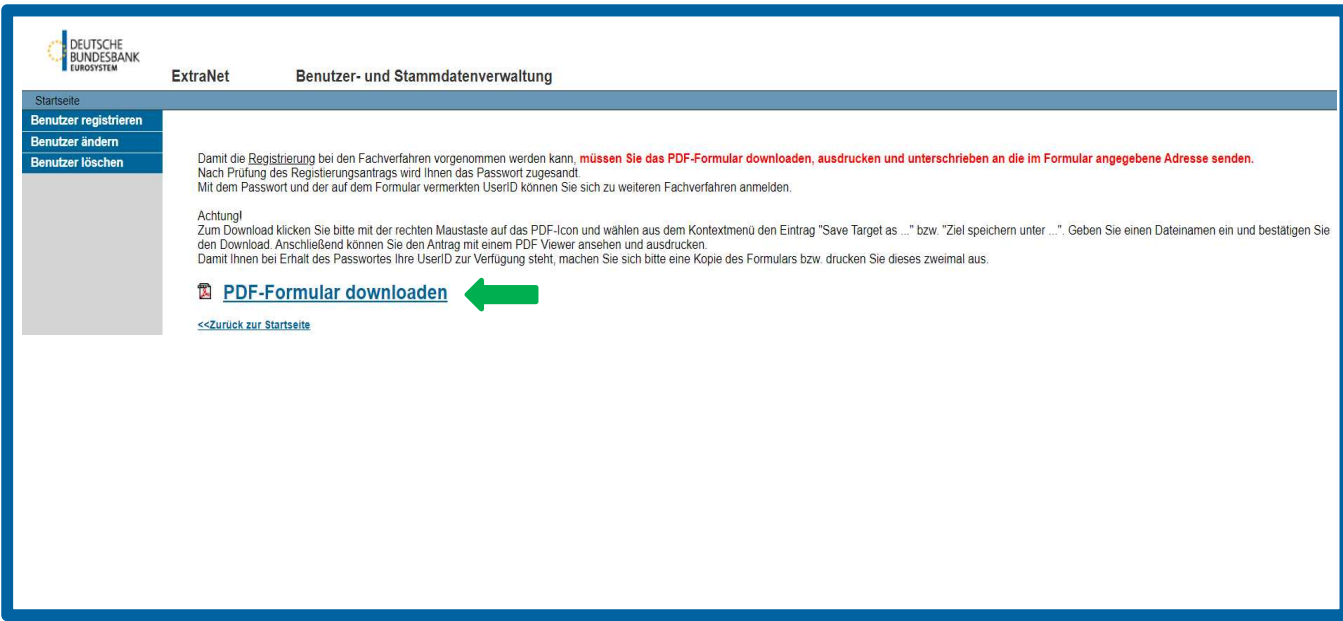

## **4 Dateinamenskonventionen**

Die Dateinamen sind zwingend nach folgendem Muster auszugestalten:

## **Norm \_[BAKNR]\_[HV-Kennzeichnung]\_[Berichtsjahr]\_[Freitext].[Dateiformat]**

Im Folgenden finden Sie eine Beschreibung der einzelnen Elemente sowie beispielhafte Benennungen:

#### **NormKurzbezeichnung:**

Die Kurzbezeichnung ergibt sich jeweils aus der einschlägigen Rechtsnorm und dem Sachverhalt.<sup>1</sup>

| Kurzbezeichnung | <b>Rechtsnorm und Sachverhalt:</b>                                                     |
|-----------------|----------------------------------------------------------------------------------------|
| <b>26KWG</b>    | Einreichung von Jahresabschlussprüfungsberichten nach § 26 KWG i. V. m. §<br>5 PrüfbV. |

<sup>1</sup> Für die grau hinterlegten Felder ist aktuell noch keine Einreichung über das Fachverfahren vorgesehen.

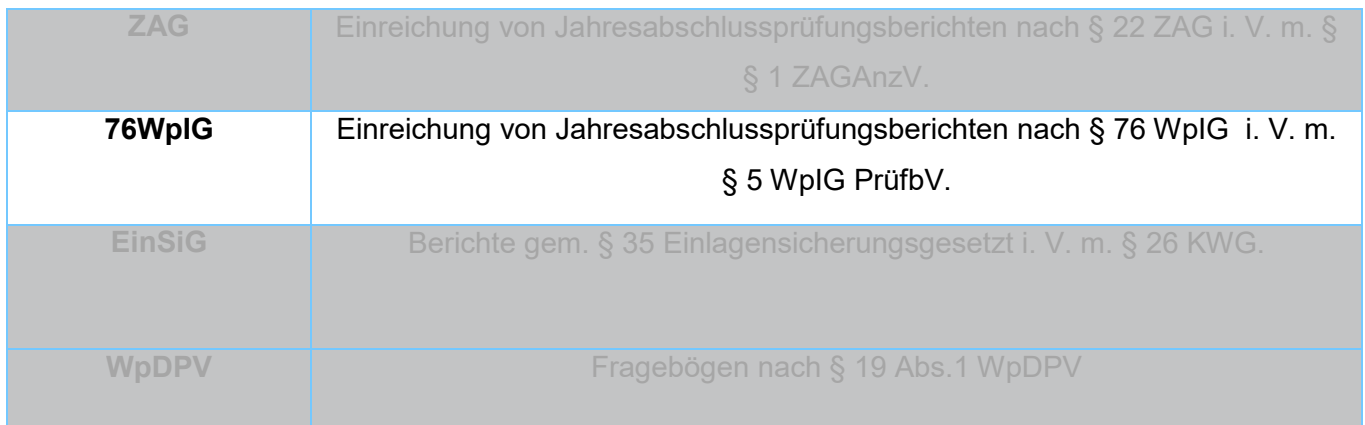

#### **BAKNR:**

Geben Sie an dieser Stelle die BAK-Nr. des Instituts an, die Sie in der Kommunikation mit der BaFin nutzen (6-stellig).

#### **HV-Kennzeichnung:**

Die HV-Kennzeichnung dient zur direkten Weiterleitung an die für das von Ihnen geprüfte Institut zuständige Stelle<sup>2</sup> innerhalb der Deutschen Bundesbank.

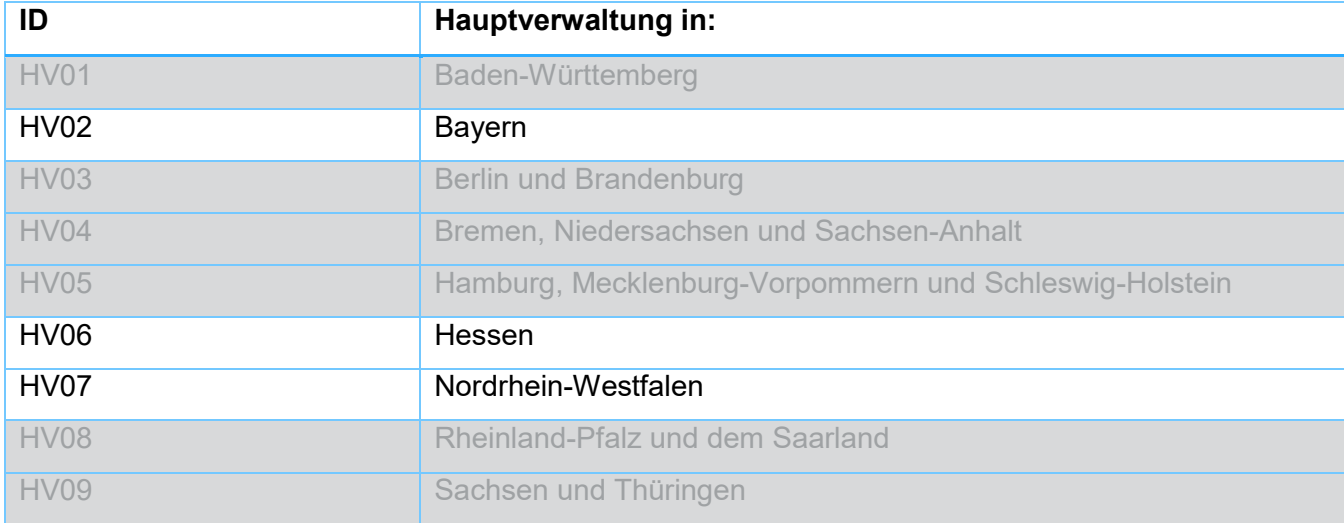

#### **Berichtsjahr:**

Bitte geben Sie hier jeweils das Geschäftsjahr an, für das die Einreichungs- oder Anzeigepflicht erfüllt wird. D. h. bei Jahresabschlussprüfungsberichten das Jahr für das die Jahresabschlussprüfung durchgeführt wurde.

 $^{\rm 2}$  Die Hauptverwaltung in Bayern ist auch für Wertpapierinstitute mit Sitz in Baden-Württemberg zuständig. Die Hauptverwaltung in Hessen betreut zudem Wertpapierinstitute in Rheinland-Pfalz, dem Saarland sowie Sachsen und Thüringen und die Hauptverwaltung in Nordrhein-Westfalen beaufsichtigt auch Wertpapierinstitute mit Sitz in Bremen, Niedersachsen, Sachsen-Anhalt, Hamburg, Mecklenburg-Vorpommern, Schleswig-Holstein, Berlin und Brandenburg.

#### **Freitext:**

Grundsätzlich optional und darf max. 15 Stellen umfassen. Mögliche Ausprägungen sind [A-Z, a- z, 0-9, ]. Punkte, Umlaute und weitere Sonderzeichen sind nicht erlaubt.

Das Freitextfeld soll weiterhin dafür genutzt werden, spezielle Ausprägungen direkt sichtbar zu machen. **Zwingend** sind daher folgende Sachverhalte durch Verwendung als erstes Wort im Freitext direkt anzuzeigen:

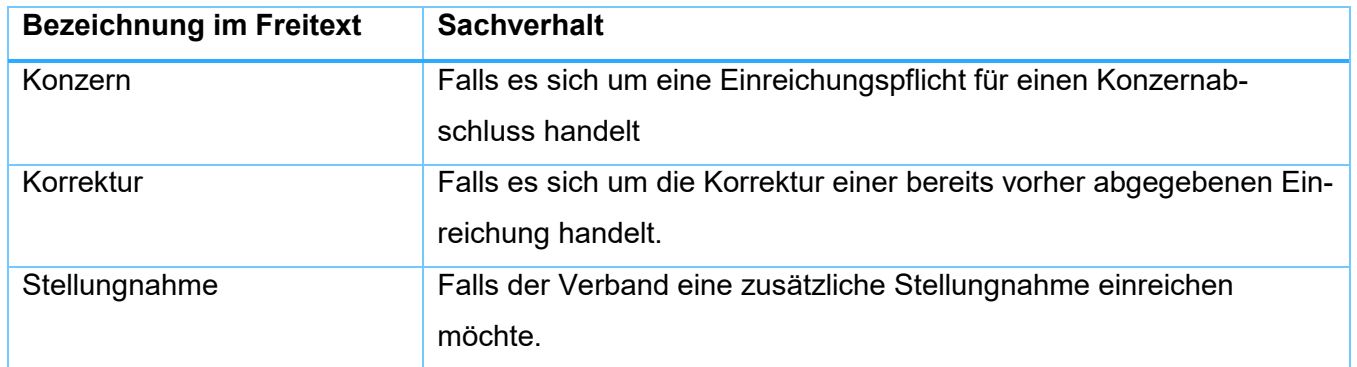

#### **Dateiformat:**

Als Dateiendungen sind nur ".pdf" und ".zip" zulässig.

#### **Beispiele:**

Beispiel 1 Jahresabschlussprüfungsbericht § 76 WpIG: 76WpIG\_123456\_HV01\_2018\_Teil\_1.pdf

## **5 Ansprechpartner**

Registrierungsformulare (Erst- und Folgeregistrierungen) :

extranet-bankenaufsicht@bundesbank.de

Allgemeine Supportanfragen:

support-aufsicht@bundesbank.de